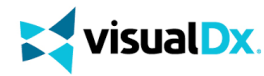

**visualDx**. App per dispositivi mobili

Segui le seguenti istruzioni per utilizzare VisualDx dal tuo dispositivo mobile:

## **Fase 1**

Tramite un computer IP autenticato, clicca su uno dei seguenti link a seconda del tuo abbonamento:

- VisualDx Complete fai click su <http://tools.ovid.com/ovid?vdxm>
- VisualDX + Derm Expert fai click su <http://tools.ovid.com/ovid?vdxdxp>

# **Fase 2**

Fai click su **Get the Mobile App** e inserisci i dati per creare un account di accesso personale.

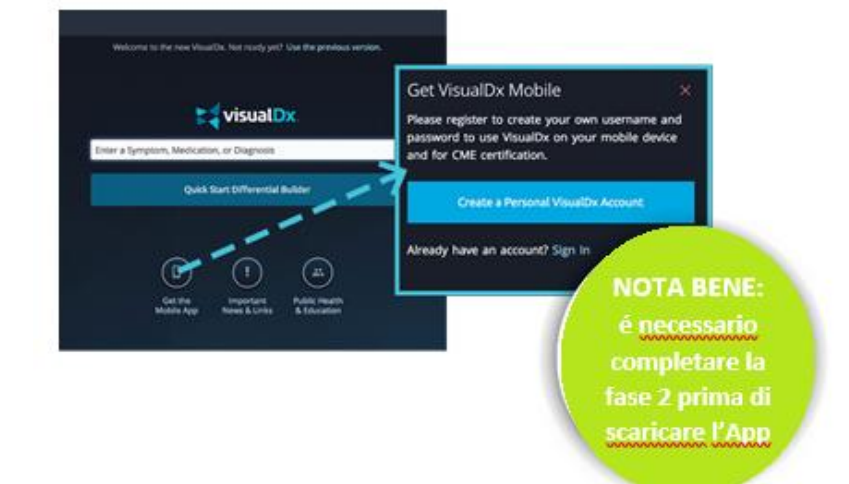

# **Fase 3**

Cerca VisualDx nell'App Store o in Google Play. Scarica l'applicazione e inserisci il nome utente e la password creati nella fase 2. Congratulazioni! Ora puoi accedere a VisualDX dal tuo dispositivo mobile!

## **Supporto e servizi consultivi pluripremiati**

I team di supporto pluripremiati di Ovid® aiutano a implementare gli strumenti nella tua biblioteca per la promozione, la formazione, la configurazione e la personalizzazione *più ottimizzate.* 

*Il support 24 ore su 24* è disponible in oltre 20 lingue diverse.

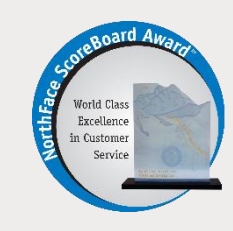

### **Requisiti di sistema**

**Utenti Android**  Dimensioni: 12 MB Compatibilitá: Android 4.1 e

successive

#### **Utenti iOS**

Dimensioni: 165.2 MB Compatibilitá: Richiede iOS 9.3 o successivi. Compatibile con iPhone, iPad, e iPod touch.

#### **Lingue:** inglese, francese, tedesco, ciñese semplificato,spagnolo

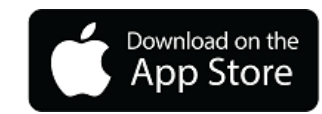

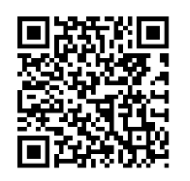

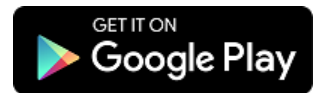

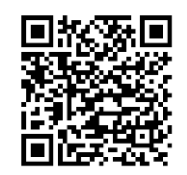

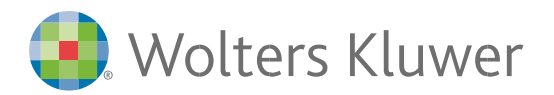

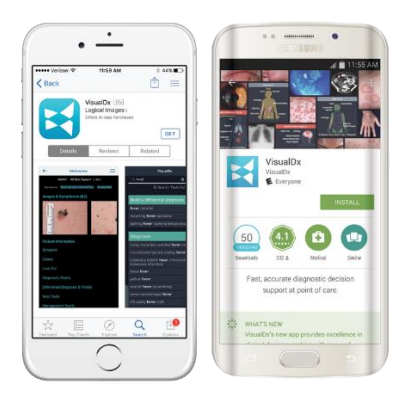

Gli abbonati a VisualDX + Derm Expert potranno:

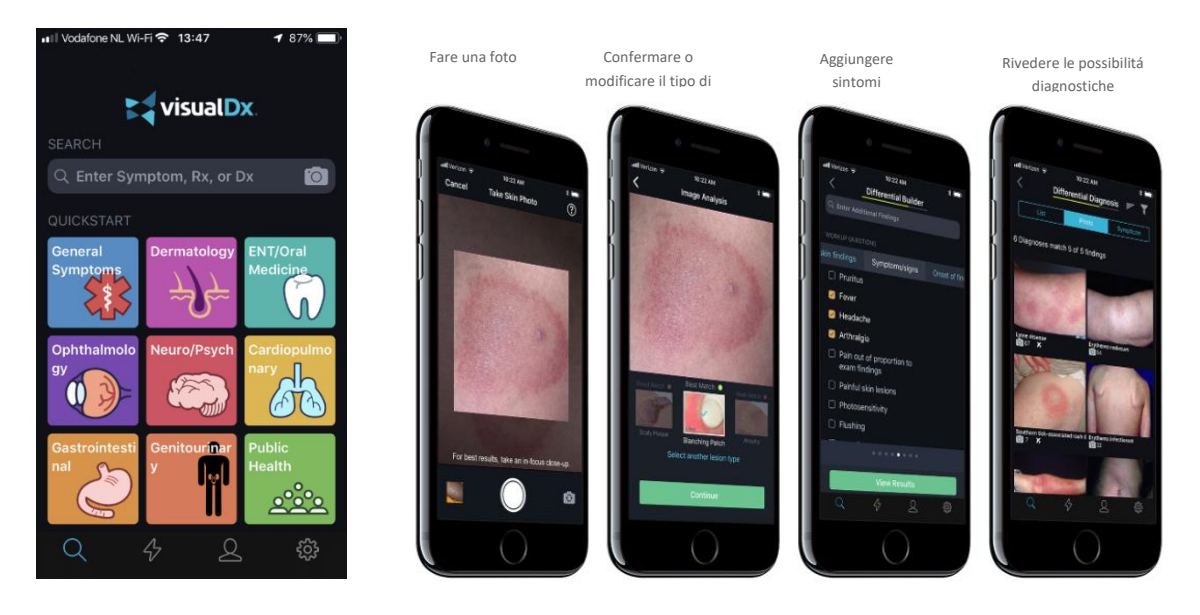

Per sapere di più su VisualDx e altri prodootti Ovid, contatta il tuo rappresentante oppure visita **ovid.com/support**